## **iQ-VIEW 2.7 Quick Guide - The Study Browser**

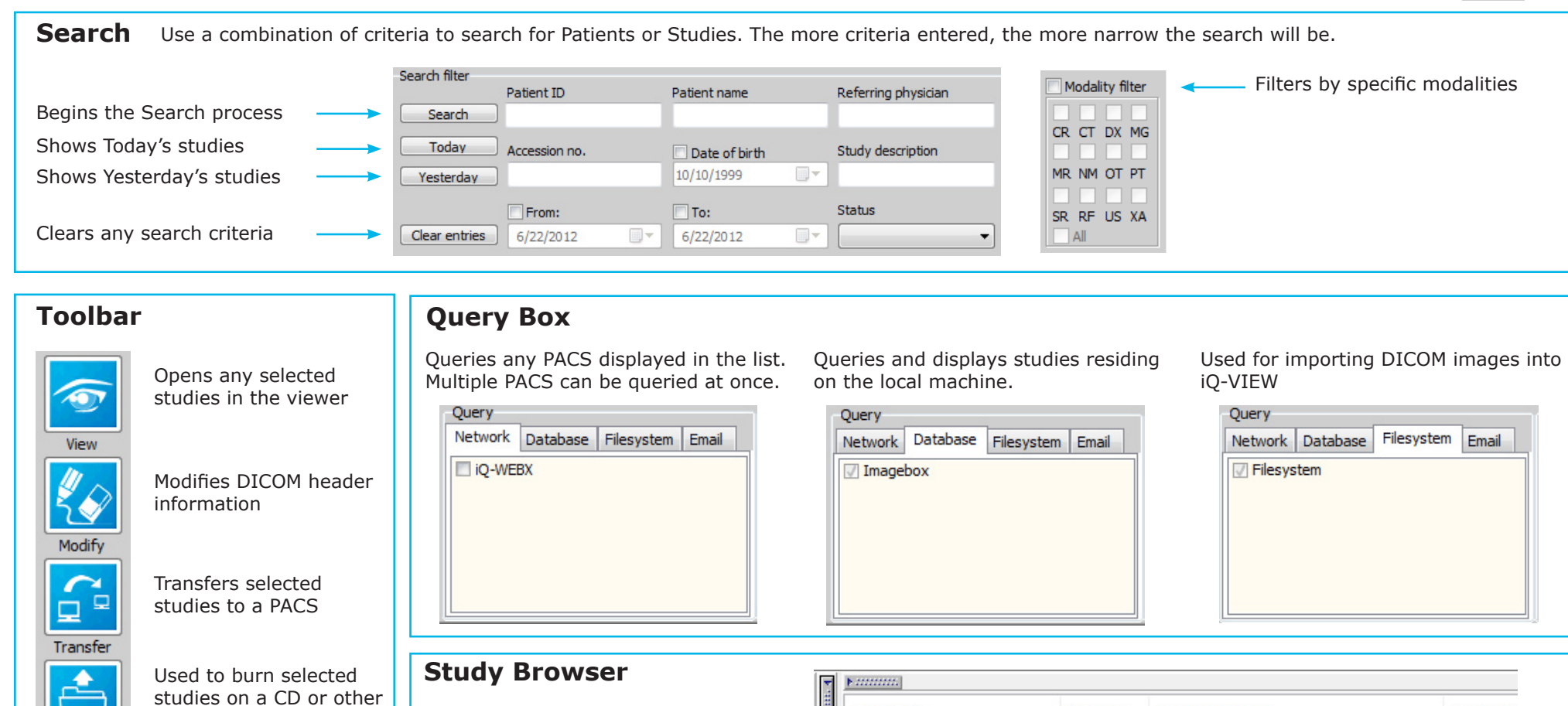

Export

Import

portable media Used for importing non-DICOM data to a study (ex. jpg, tiff, pdf, etc.)

grouped by Patient name.

box next to each study.

name.

within.

can be used to sort by the column

Use the + to drill into the study and view the series or images contained

Drag existing study to the button to prepopulate study data

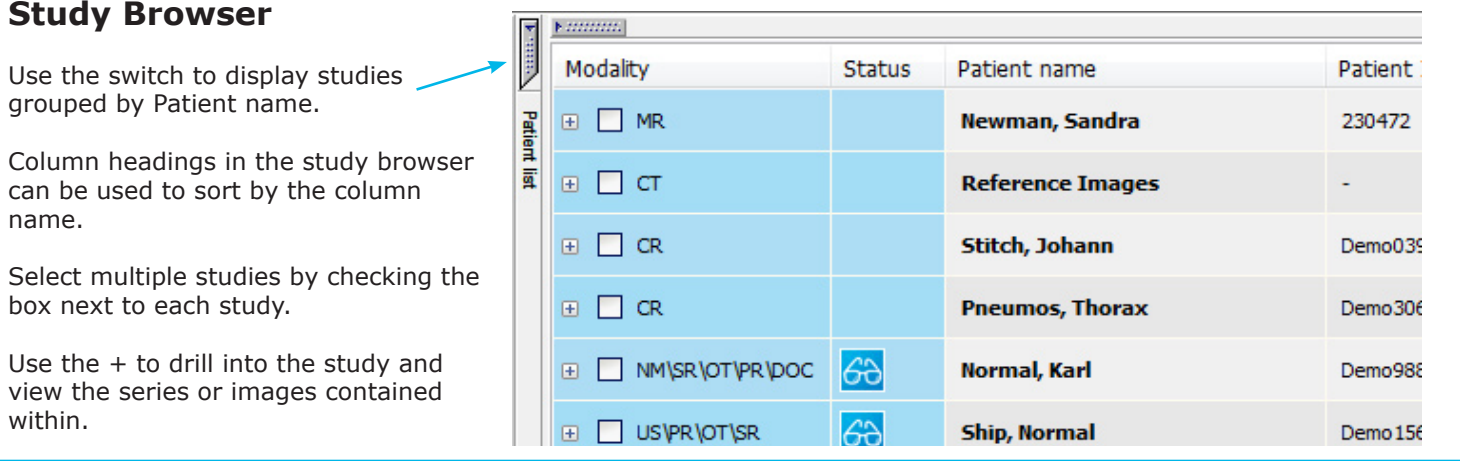

**Help Manual**

iQ-VIEW 2.7 Quick Guide EN 01D.pdf

## **iQ-VIEW 2.7 Quick Guide - The Viewer**

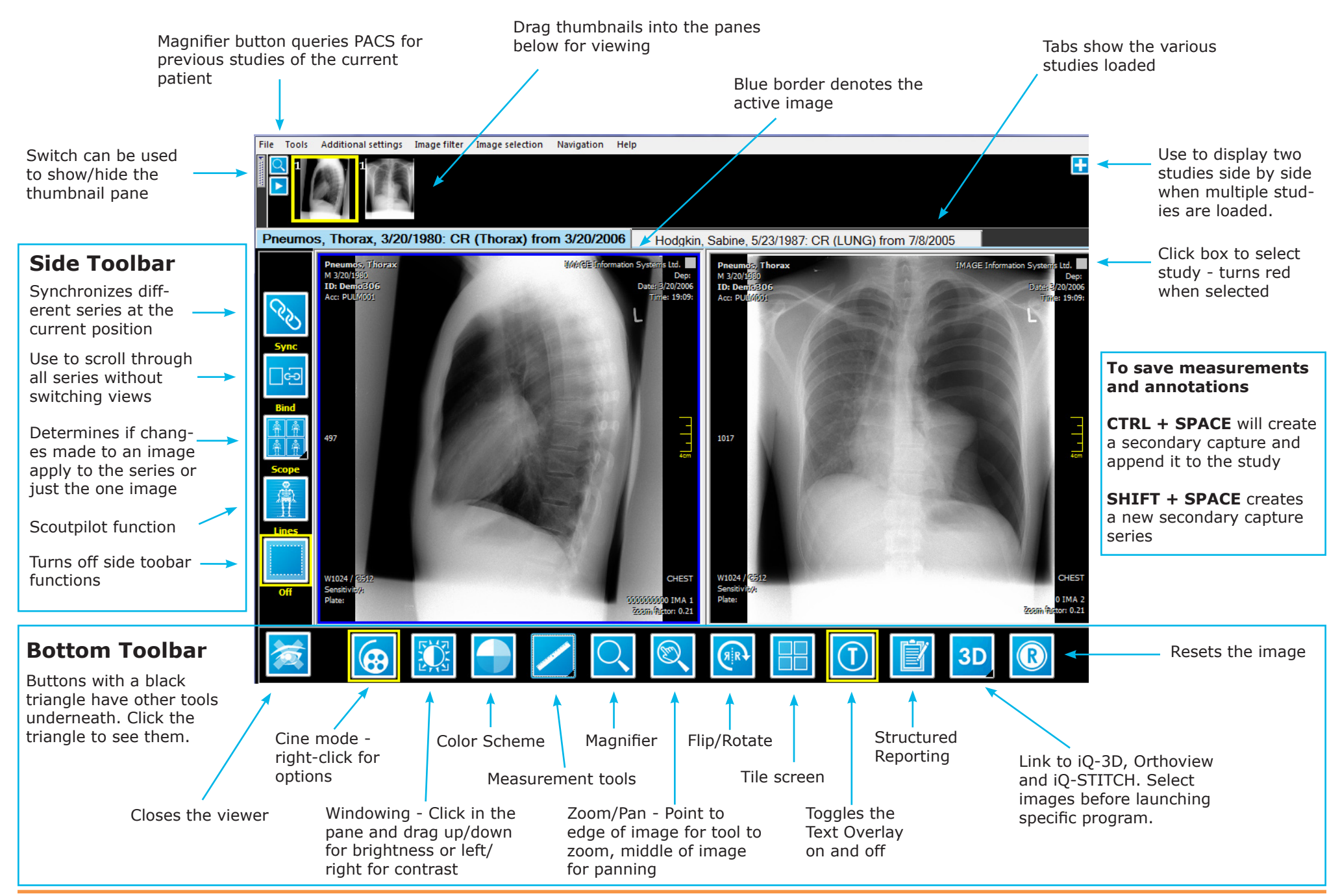